・ 製品の仕様、デザイン、および本書の内容については、改良のため予告なしに変更 - される場合があり、現に購入された製品とは一部異なることがあります。<br>・BUFFALO™は、株式会社メルコホールディングスの商標です。本書に記載されてい<br>る他社製品名は、一般に各社の商標または登録商標です。本書では、™、®、©などの マークは記載していません。

BSMLW06シリーズ 取扱説明書 株式会社 バッファローコクヨサプライ

KM00-0108-02 第2版発行 2009/11/17

危 険 絶対に行ってはいけないことを記載しています。この表示の注意事 たんだもうといい。<br>こここの数のというので、これは、重症を負う危険が差し迫って **こうつい。これの方向ののこのため、生産とスタ** 

### BUFFALD

# 取扱説明書 *BSMLW06*シリーズ

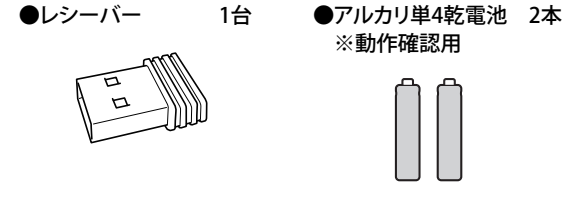

●ドライバーCD 1枚 ●取扱説明書(本書) 1枚

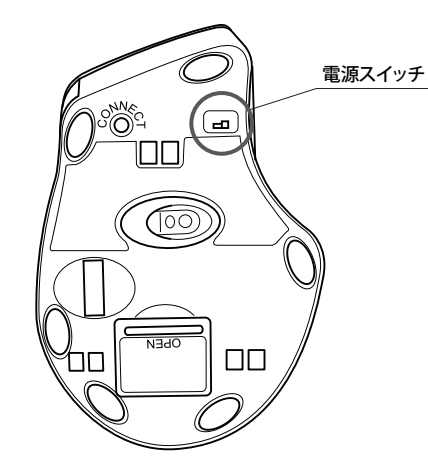

# 3.電池ボックスの蓋を閉めます。

4.本体の電源スイッチをONにします。

#### 1. 本体裏面にある電池ボックスの蓋を開けます。

電池ボックスの蓋を開ける際は、爪などが傷つか ■<del>●</del> ないようにご注意ください。<br><sub>注意</sub>

## 付属品がすべて揃っていることを確認します

#### ●マウス(本体) 1台

### 本製品の使用方法

### 安全にお使いいただくために必ずお守りください

- ・ 電池を取り扱うときは、次のことをお守りください。
- ・ 電極の(+)と(ー)を間違えて挿入しない。 ・31年 バウミ、プロは近にこれない。<br>・消耗L きった雷池を入れたすすにL たい 伸田済みの雷池は 地 方自治体の条例に従って正しく処分する。
- ・ 長期間使用しないときは、電池を取り外し、常温の乾燥した場所 に保管する。
- 以上のことを守らないと、液もれ・発熱、発火、破裂し、やけどやけが をする恐れがあります。
- 電池を使用・交換するときは、指定の電池を使用してください。 指定以外の電池を使用すると、液漏れ・発熱・破裂し、やけど・けが をする恐れがあります。
- 電池内部の液がもれたときは、液に触れない。
- ・ 電池を取り扱うときは、次のことをお守りください。 •分解、改造、修理したい
- <sub>カ</sub>,,,、、、。<br>・電極の(+)と(ー)を針金等の金属で接続しない。また、金属性の ネックレスやヘアピン、カギ等と一緒に持ち運んだり、保管したり しない(接触し、ショートする危険性があります) ・ 火の中に投入したり、100℃以上の高温の場所や水の中に放置し
- ない。 ・釘を刺したり、かなづちで叩いたり、踏みつけたりしない。
- 以上のことを守らないと、液もれ・発熱、発火、破裂し、やけどやけが をする恐れがあります。
- 電池は乳幼児の手の届くところに置かないでください。 電池を誤って飲み込むと、窒息や中毒を起こす危険があります。特 こ小さなお子様のいるご家庭では、手の届かないところで保管・使 用するなど、ご注意ください。万一、飲み込んだ場合は、直ちに医師 の治療を受けてください。

警 告 絶対に行ってはいけないことを記載しています。この表示の指示 を守らないと、使用者が死亡または重傷を負う可能性が想定され る内容を示しています。

- 次の場所では、本製品を使用しないでください
- 電子レンジ付近の磁場、静電気、電波障害が発生するところ、2.4GHz付 近の電波を使用しているものの近く(環境により電波が届かない場合 があります。)
- ・ 本製品は、工事設計認証を受けていますので、以下の事項を おこなうと法律で罰せられることがあります。

•本製品を分解/改造すること ・ 本製品の裏面に貼ってある認証ラベルをはがすこと

やけどの恐れがあります。もし、液が皮膚や衣服についたときは、 すぐにきれいな水で洗い流してください。液が目に入ったときは、 失明のおそれがありますので、すぐにきれいな水で洗い、医師の治 療を受けてください。

- ・ 非磁性体(木の机など) ⇒ 約10m
- ・ 磁性体(鉄製の机など) ⇒ 約3m
- ※ 弊社テスト値につき、保証値ではありません。

#### お問い合わせ

お問い合わせについては、以下の順にてご確認いただきますようお願いいたします。

マニュアル(印刷物、添付 CD 等)をご確認ください。 弊社ホームページにて最新 FAQ 情報、最新ドライバダウン ロードをご確認ください。

### ┃ ホームページ │

http://buffalo-kokuyo.jp/support/

上記で改善しない場合は、テクニカルサポートセンターへ お問い合わせください。

#### 【 Web でのお問い合わせ先

http://buffalo-kokuyo.jp/support/toiawase/

### [ FAX でのお問い合わせ先

050 - 5805 - 9384

#### $\left[\begin{array}{cc}$ 電話でのお問い合わせ先 $\end{array}\right]$

※電話番号はお掛け間違いのないようにご注意ください。

050 - 3163 - 3177  $\frac{1}{9 \cdot 30}$   $\sim$  12:00 / 13:00  $\sim$  18:00 ※050 から始まる IP 電話を利用しています。

この表示の注意事項を守らないと、使用者がけがをしたり、物的 損害の発生が想定される内容を示しています。

- 注 意 ・ 本製品を次の場所に設置しないでください。感電・火災の 原因になったり、製品に悪影響を与える場合があります。 強い磁界・静電気・震動が発生するところ、平らでないところ、直射 日光があたるところ、火気の周辺または熱気のこもるところ、漏電・ 漏水の危険があるところ、油煙、湯気、湿気やホコリの多いところ。
- ・ 本製品を落としたり、強い衝撃を与えたりしないでください。
- ・ 本製品の分解や改造や修理を自分でしないでください。
- ・ 本製品を廃棄するときは地方自治体の条例に従ってください。 ・ 異常を感じた場合は、即座に使用を中止し、弊社テクニカ ルサポートセンターまたはお買い上げの販売店にご相談く
- ださい。

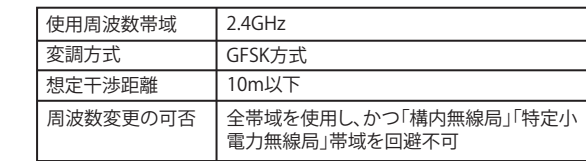

### 電波に関する注意

・ 本製品は、電波法に基づく小電力データ通信システムの無線 局の無線設備として、工事設計認証を受けています。従って、 本製品を使用するときに無線局の免許は必要ありません。また、 本製品は、日本国内でのみ使用できます。

> 保証契約約款 この約款は、お客様が購入された弊社製品について、修理に関する保証の条件等を規定するものです。お客様<br>が、この約款に規定された条項に同意頂けない場合は保証契約を取り消すことができますが、その場合は、こ<br>購入の製品を使用することなく販売店または弊社にご返却下さい。なお、この約款により、お客様の法律上の

- ・ 本製品の無線チャンネルは、以下の機器や無線局と同じ周波 数帯を使用します。
- ・産業・科学・医療用機器 - エス・・・・。<br>・工場の製造ライン等で使用されている移動体識別用の無線局 ① 構内無線局(免許を要する無線局)
- ② 特定小電力無線局(免許を要しない無線局)
- ・ 本製品を使用する場合は、上記の機器や無線局と電波干渉す る恐れがあるため、以下の事項に注意してください。
- 1. 本製品を使用する前に、近くで移動体識別用の構内無線局及び特 定小電力無線局が運用されていないことを確認してください。
- 2. 万一、本製品から移動体識別用の構内無線局に対して電波干渉の 事例が発生した場合は、速やかに本製品の使用場所を変えるか、ま たは電波の発射を停止して電波干渉を避けてください。
- 3. その他、本製品から移動体識別用の特定小電力無線局に対して電 波干渉の事例が発生した場合など何かお困りのことが起きたとき は、弊社テクニカルサポートセンターへお問い合わせください。

### マウスご使用時の注意

- ・ センサー部分を汚したり、傷つけたりしないでください。
- ・ ボタンが常に押されている状態や、マウス本体が常に動かさ れているような状態が長く続くと、電池の消耗が速くなります ので注意してください。
- ・ カバン、袋などに入れて持ち歩くときは、電源をOFFにしてく ださい。

### 電池残量LEDの表示について

#### 電池残量が、無くなりかけた場合には、LEDが赤色に点滅しま す。その場合には、電池を交換してください。

### レーザーセンサーご使用時の注意

本製品は、不可視レーザーを使用しているため、目に障害をき たすことのないclass1該当品ですが、レーザー発光部分を直視 することは避けてください。 ガラスや鏡面などの上では正常に動作しない場合があります。

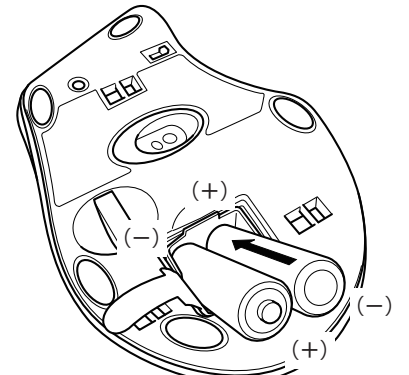

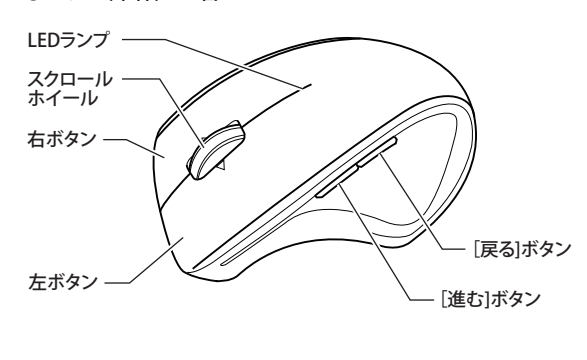

### 横スクロールボタン割り当ての設定

- ・ Windows 7/Vistaをお使いの場合は、インストール 中に「認識できないプログラムがこのコンピュータ へのアクセスを要求しています」や「続行するには あなたの許可が必要です」というメッセージが表示 されることがあります。その場合は、[許可]または [続行]をクリックして、インストールを続行してくだ さい。 注意
	- ・ ドライバーをインストールする前に、本製品をパソ コンに取り付けてください。また、ドライバーをイン ストールする際、本製品以外のマウスをパソコンに 接続しないでください。

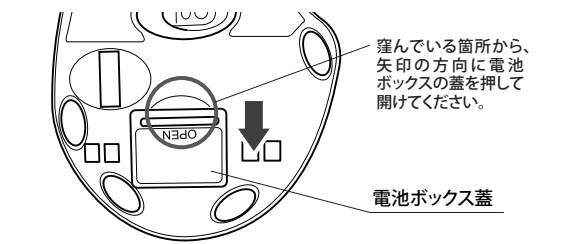

2. 単4電池を矢印の方向に挿入します。 <sub>・・・・。。</sub><br>※+とーを絶対に間違えないでください。

・ このマウス用ドライバーをアップデートする際は、 既に入っているこのマウス用ソフトウェアを、必ずア ンインストールした後に行ってください。

付属のドライバーCDからソフトウェアをインストールすると、横 スクロールおよびボタン割り当てが使用できるようになります。 以下の手順でインストールしてください。

本製品は出荷時の状態で、マウスとレシーバーのコネクト が完了しているのでコネクト作業は不要です。  $x +$ 

#### (1) パソコンにドライバーCDを入れます。

- ※ Windows 7/Vistaをお使いの場合、CDをセットした際に「自動 再生」画面が表示されることがあります。その場合は、[フォル ダーを開いてファイルを表示]をクリックし、手順(3)へ進んで ください。
- (2) マイコンピュータ内のCD-ROMドライブをダブルクリックします。
- (3) 開いたフォルダー内の[Setup.exe]をダブルクリックします。
- (4) Install Shield が起動し、以下の画面になります。[次へ (N)>]をクリ ックします。

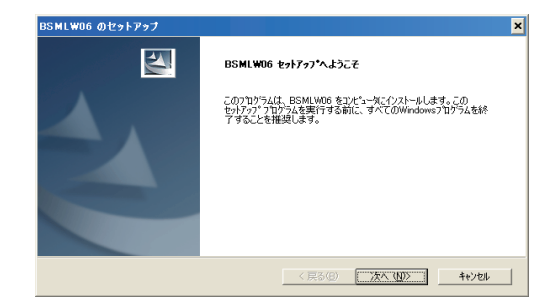

#### (5) インストール先の選択をして[次へ (N)>]をクリックします。

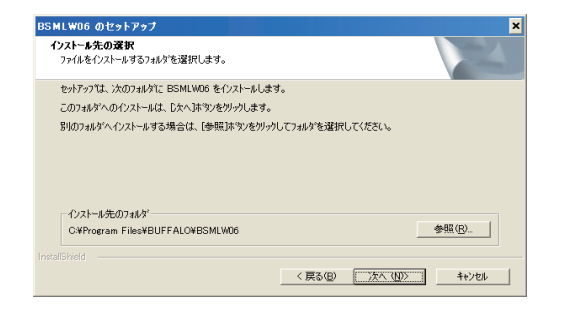

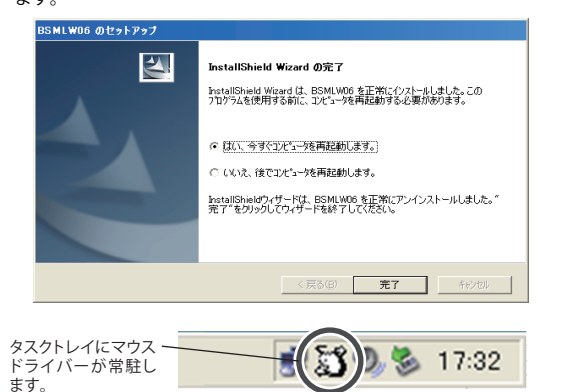

#### (6) プログラムフォルダ先の選択をして[次へ (N)>]をクリックすると インストールを開始します。

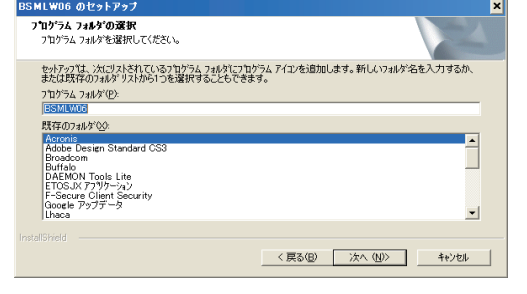

(7) 下記の画面になったら[完了]をクリックします。コンピューターが 再起動したらトレイに本製品のマウスユーティリティーが常駐し ます。

#### **<おことわり>**

アプリケーションによっては、OS標準のマウス設定(コント ロールパネル)が優先され、本製品のドライバーで行った 設定が有効にならないことがあります。ご注意ください。

- (8) マウスドライバーを起動して、各種設定を行ってください。プログ ラムの起動は、以下の **a) b)** どちらかの方法で行えます。
- **a)** [スタート]-[(すべての)プログラム]-[Buffalo]-[BSMLW06] -[BSMLW06]の順にクリックします。
- **b)** タスクトレイのマウスドライバーアイコンを左クリックして、 [マウス設定]を選択します。

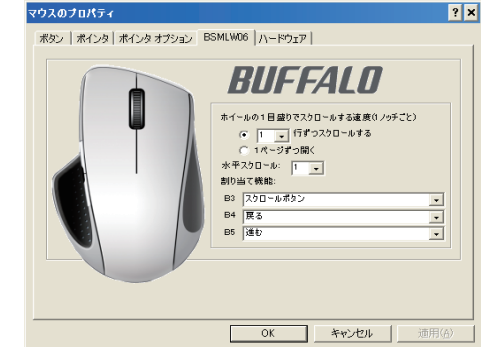

- [マウスのプロパティ]画面の[BSMLW06 機能]の項目で、[ス クロール速度]や[割り当て機能]の設定ができます。 ※ 割り当て可能なボタン(FキーやCtrlショートカットなど)は、
- ご使用されるのアプリケーションによって動作が異なる場 合がありますので、動作に関してはアプリケーションのマニ ュアルもしくはヘルプを参照ください。

#### アンインストールは以下の **a) b)** どちらかの方法で行えます。

### アンインストール

- **a)** [スタート]-[(すべての)プログラム]-[Buffalo]-[BSMLW06]- [Uninstall]の順にクリックします。 画面の指示に従って、アンインストールを行います。
- **b)** コントロールパネルの[プログラムの追加と削除](Windows 7/Vistaでは、[プログラムのアンインストール(プログラムと機 能)])で行えます。 画面の指示に従って、アンインストールを行います。

権利が制限されるものではありません。

- 1 製品が故障した場合、お客様は、保証書に記載された保証期間内に弊社に対し修理を依頼することでも無償保証の適用を受けることができます。<br>ても無償保証の適用を受けることができません。<br>ても無償保証の適用を受けることができません。<br>2 修理をで依頼される際に保証書をご提示頂けない場合。<br>3 ご提示頂いた保証書が、製品名および製品シリアルNo.等の重要事項が未記入または修正されてい<br>3 ご提示頂いた保証書が、製品名および製品シリアルNo.等の
- 
- 
- 
- 
- 
- 8 消耗部品が自然摩耗または自然劣化し、消耗部品を取り換える場合。 9 前各号に掲げる場合のほか、故障の原因が 、お客様の使用方法にあると認められる場合。
- 第3条(修理)
- この約款の規定による修理は、次の各号に規定する条件の下で実施します。
- 1 修理のご依頼時には製品を弊社テクニカルサポートセンターにご送付ください。テクニカルサポートセンターについ<br>- ては各製品添付のマニュアル(電子マニュアルを含みます)またはパッケージをご確認ください。尚、送料は送付元負<br>- 担とさせていただきます。また、ご送付時には宅配便など送付控えが残る方法でご送付ください。郵送は固くお断り致
- します。 2 修理は、製品の分解または部品の交換もしくは補修により行います。但し、万一、修理が困難な場合
- または修理費用が製品価格を上回る場合には、保証対象の製品と同等またはそれ以上の性能を有する機会が最も不可能ができます。<br>する他の製品と交換する事により対応させて頂く事があります。<br>2)〜ドディスク等のデータ記憶装置またはメディアの修理に際しましては、修理の内容により、ディス<br>やもしくは製品を交換する場合またはデデータもについてバックアップを作成いたしません。また、弊社<br>いますが、修理の際、第社は記憶されたデータについてバックアップを作成
	-
- 5 有償修理により、交換された旧部品または旧製品等についても、弊社にて適宜廃棄処分させて頂き ますが、 修理をご依頼された際にお客様からお知らせ頂ければ、旧部品等を返品いたします。但し、 部品の性質上ご意向に添えない場合もございます。
- 第4条(免責事項)
- 1 お客様がご購入された製品について、弊社に故意または重大な過失があった場合を除き、債務不履
- 行または不法行為に基づく損害賠償責任は、当該製品の購入代金を限度と致します。 2 お客様がご購入された製品について、隠れた瑕疵があった場合は、この約款の規定にかかわらず、無償にて当該瑕疵を 修補しまたは瑕疵のない製品または同等品に交換致しますが、当該瑕疵に基づく損害賠償の責に任じません。 3 弊社における保証は、お客様がご購入された製品の機能に関するものであり、ハードディスク等のデータ <sub>ませにおり</sub>。<br><sub>「</sub><br>「記憶装置について、記憶されたデータの消失または破損について保証するものではありません。

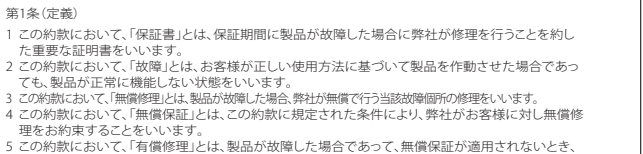

- 
- お客様から費用を頂戴して弊社が行う当該故障個所の修理をいいます。 6 この約款において、「製品」とは、弊社が販売に際して梱包されたもののうち、本体部分をいい、付属 品および添付品などは含まれません。

第2条(無償保証)

第5条(有効範囲)

この約款は、日本国内においてのみ有効です。また海外でのご使用につきましては、弊社はいかなる保 証もいたしません。

#### <送付先> 〒470-1121 愛知県豊明市西川町島原1-1 **バッファローコクヨサプライ 修理センター宛**

**修理品の発送先(A)**

- 5. レシーバーをパソコンのUSBポートに接続します。本製品はパソコ レンニバーと、ソニンジンジン<br>ンの電源が入った状態で接続すると、ドライバーが自動で組み込ま れ、使用可能になります。
- 6. スリープモードに関して

本製品は約10分放置するか、パソコンの再起動後にスリープモー ドになります。スリープモードから復帰させるには、左右のボタンど ちらかを押していただければ復帰します。

#### **<おことわり>**

本マウスは同梱されているレシーバーのみ専用で動作可能となってお ります。万が一レシーバーを紛失された場合、同一機種でも他のレ シーバーではご使用できません。レシーバーは非常に小さくなってい ますので、お取り扱いには十分ご注意ください。

パソコンの電源を切って操作しないときは、必ず本製品の電 源をオフにしてください。本製品を長時間使用しない場合や、 カバンなどに入れて持ち運ぶ時に、電源スイッチをオフにす ることで、電池が長持ちします。

### 電波到達距離について

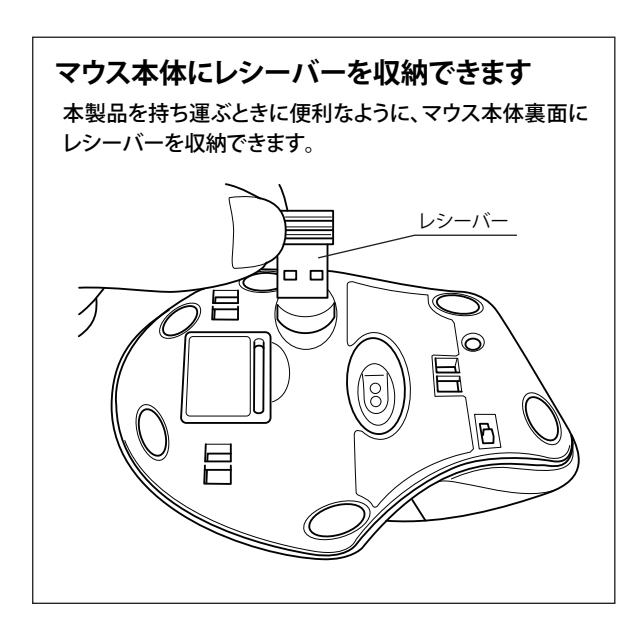

裏面につづく

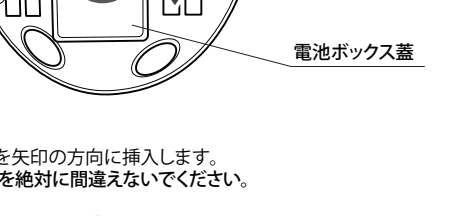

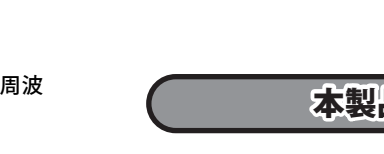

本製品はパソコンのUSBポートに接続して使用します。 OSを起動すると、自動的にドライバーがインストールされ、す ぐにご使用いただけます。

### ドライバーのインストール